© セイコーエプソン株式会社 2009 Printed in XXXXX

 $\bullet\bullet\bullet\blacksquare$ 

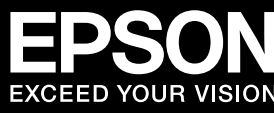

# **PX-402A 準備ガイド「はじめにお読みください」**

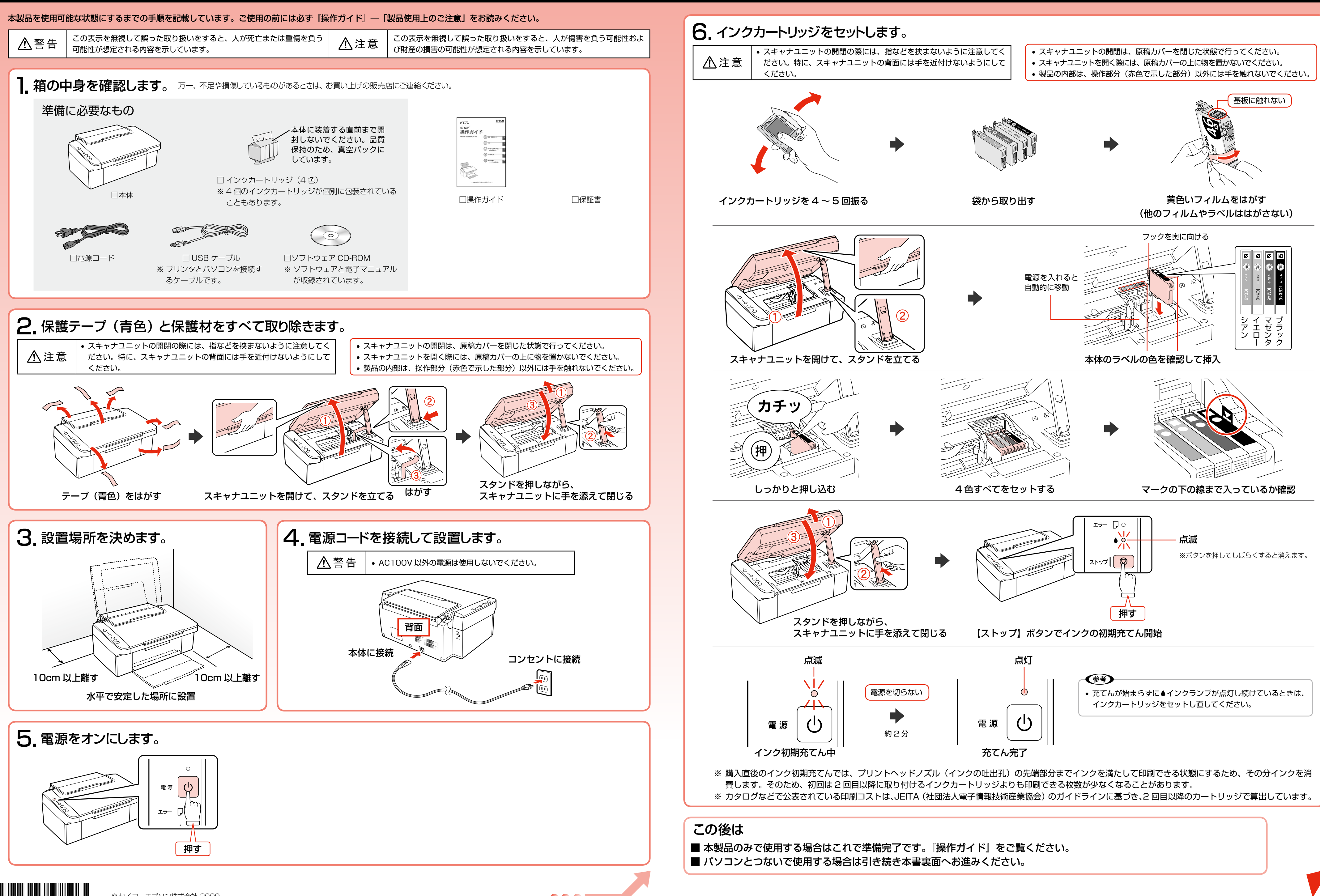

印刷設定画面でインク残量が表示さ れていれば、正常に印刷できます。

初期設定に戻す(L) 現在の設定一覧表示(H)\_ 困ったときは(D) Version 6.60

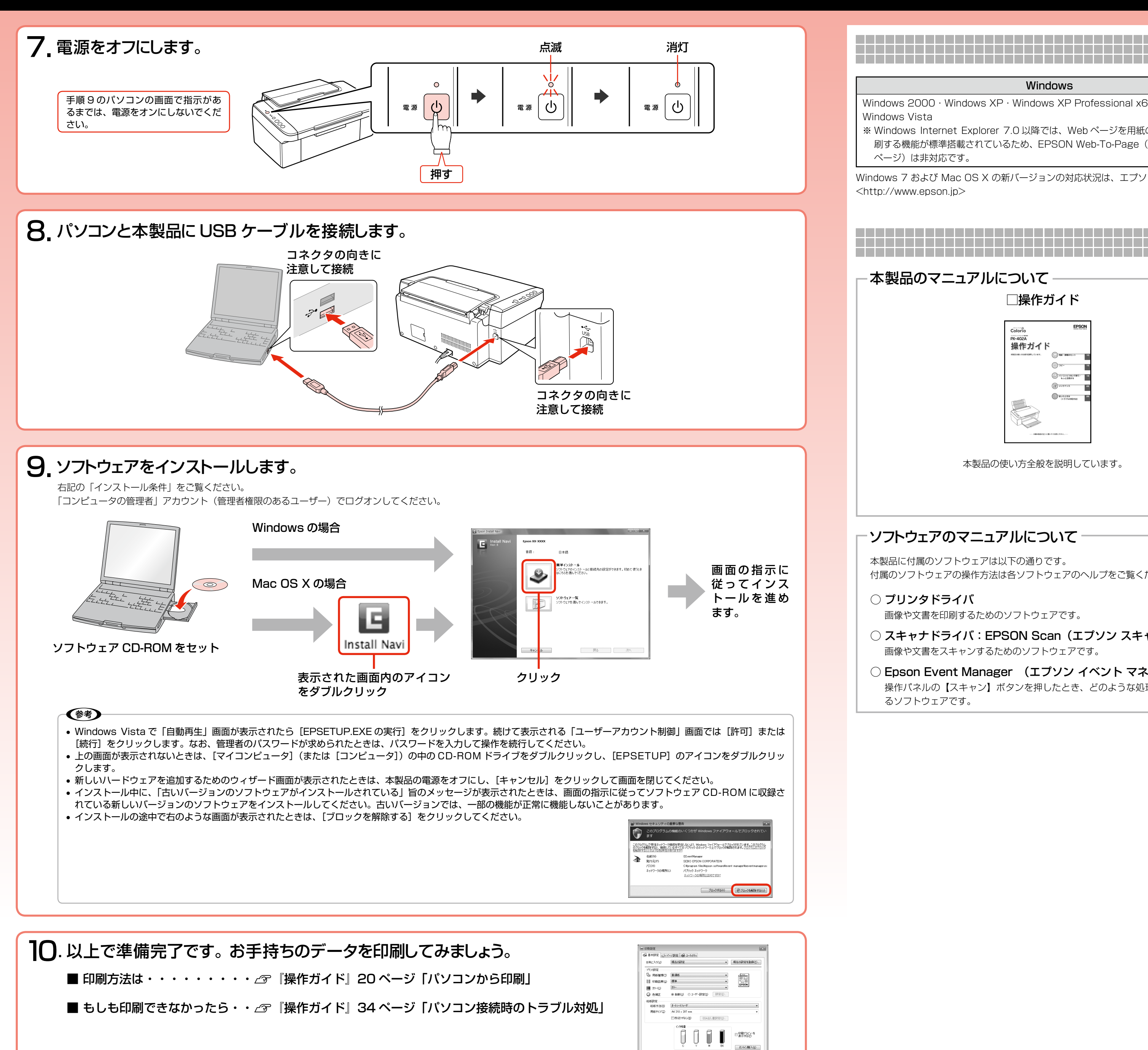

操作パネルの【スキャン】ボタンを押したとき、どのような処理をさせるかを設定す るソフトウェアです。

○ E-Photo (イーフォト) さまざまな用紙に、写真を簡単に印刷できるソフトウェアです。

○ EPSON Web-To-Page (エプソン ウェブ トゥ ページ) Web ページを用紙の幅に収まるように印刷するソフトウェアです。Windows 2000 Windows XP 用だけです。

## **インストール条件**

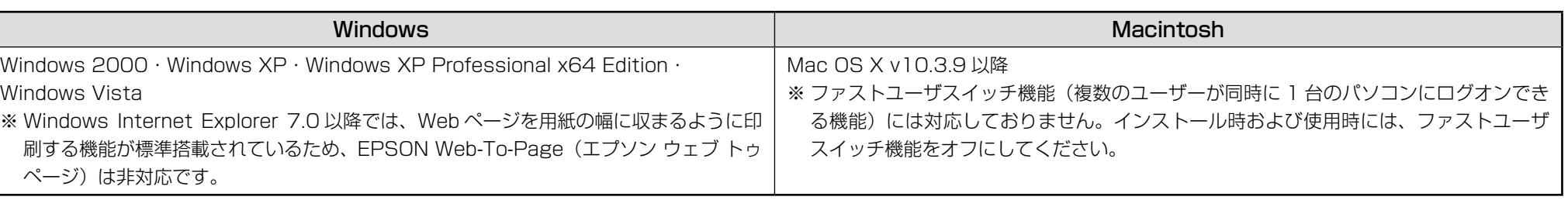

Windows 7 および Mac OS X の新バージョンの対応状況は、エプソンのホームページをご覧ください。 <http://www.epson.jp>

## **準備が完了したら**

## 本製品のマニュアルについて

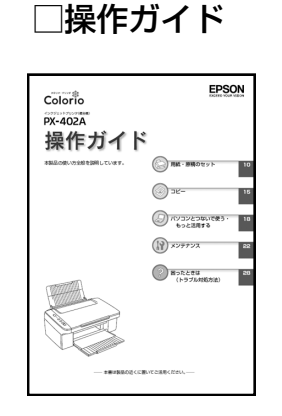

本製品の使い方全般を説明しています。

#### □パソコンでの印刷・スキャンガイド(電子マニュアル)

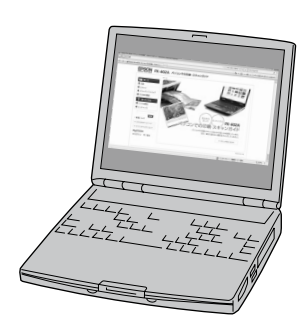

パソコンとつないだときの詳しい使い方を説明しています。ソフトウェア CD-ROM に収録さ れています。ソフトウェアと同時にパソコンにインストールされます。 インターネットを介して、エプソンのホームページなどに接続し、最新ソフトウェアのダウン ロードや、最新情報を入手することができます。

### ソフトウェアのマニュアルについて

本製品に付属のソフトウェアは以下の通りです。 付属のソフトウェアの操作方法は各ソフトウェアのヘルプをご覧ください。

#### ○ プリンタドライバ

画像や文書を印刷するためのソフトウェアです。

- ○ スキャナドライバ:EPSON Scan(エプソン スキャン) 画像や文書をスキャンするためのソフトウェアです。
- ○ Epson Event Manager (エプソン イベント マネージャ)

○ 読ん de!! ココ パーソナル スキャンした文書の文字データをテキストデータに変換するソフトウェアです。

## **パソコンとつないで使うときは**